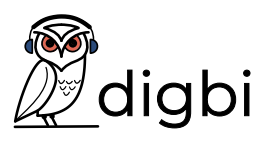

## **OneNote | Datei einfügen**

Füge dieses PDF als Ausdruck ein und lege es als Hintergrundbild fest, damit darauf geschrieben werden kann.

→ Rechtsklick - Bild als Hintergrund festlegen

## **Kontrolle**

Fülle den Lückentext aus.

Mein Name ist \_\_\_\_\_\_\_\_\_\_\_\_\_\_\_\_\_\_\_\_\_\_\_\_\_\_\_\_\_\_\_\_\_.

Meine Hobbies sind: